## **Installation und Aktivierung von rechnergebundenen Lizenzen (Node Locked Licenses)**

Voraussetzungen:

- PC mit aktiver Internetverbindung
- Vorhandener Aktivierungscode (Entitlement ID)

## **"Node Locked" Lizenz Installation**

Die Hexagon CLM Lizenz Software wird in Verbindung mit der Applikationssoftware (z.B. PC-DMIS, DataPage+,…) installiert. Während dieser Installation wird eine Windows Startgruppe CLM angelegt, aus der die Software gestartet wird:

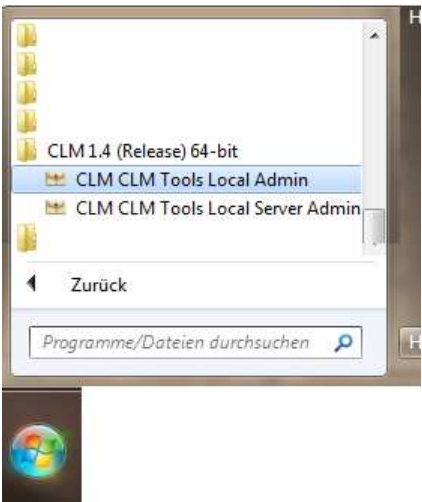

1. Zur Installation einer rechnergebundenen Lizenz wird die Software "CLMTools Local Admin" gestartet. Es erscheint folgender Dialog:

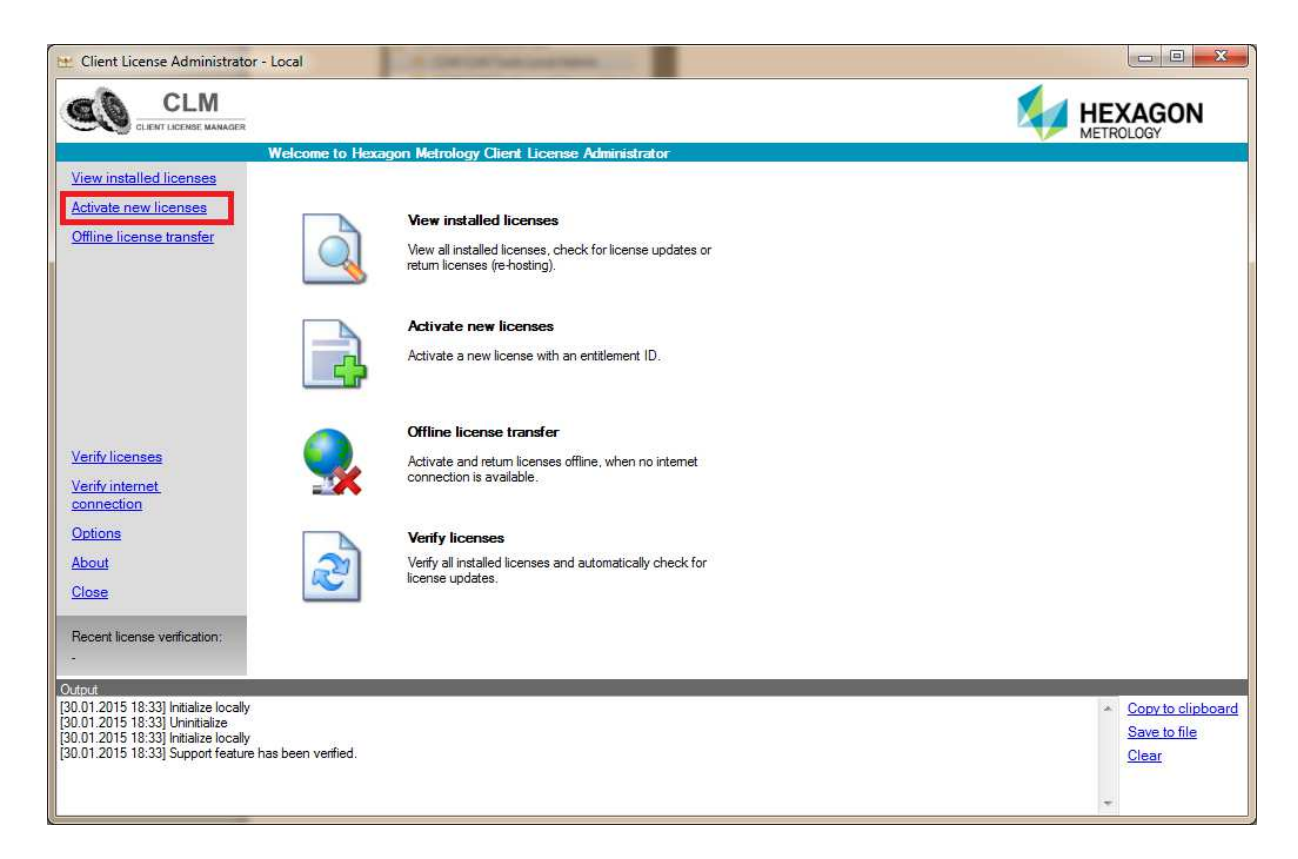

2. Mit dem Link "**Activate new licenses"** erscheint ein Dialog, in dem der Aktivierungscode eingegeben (besser kopiert) wird:

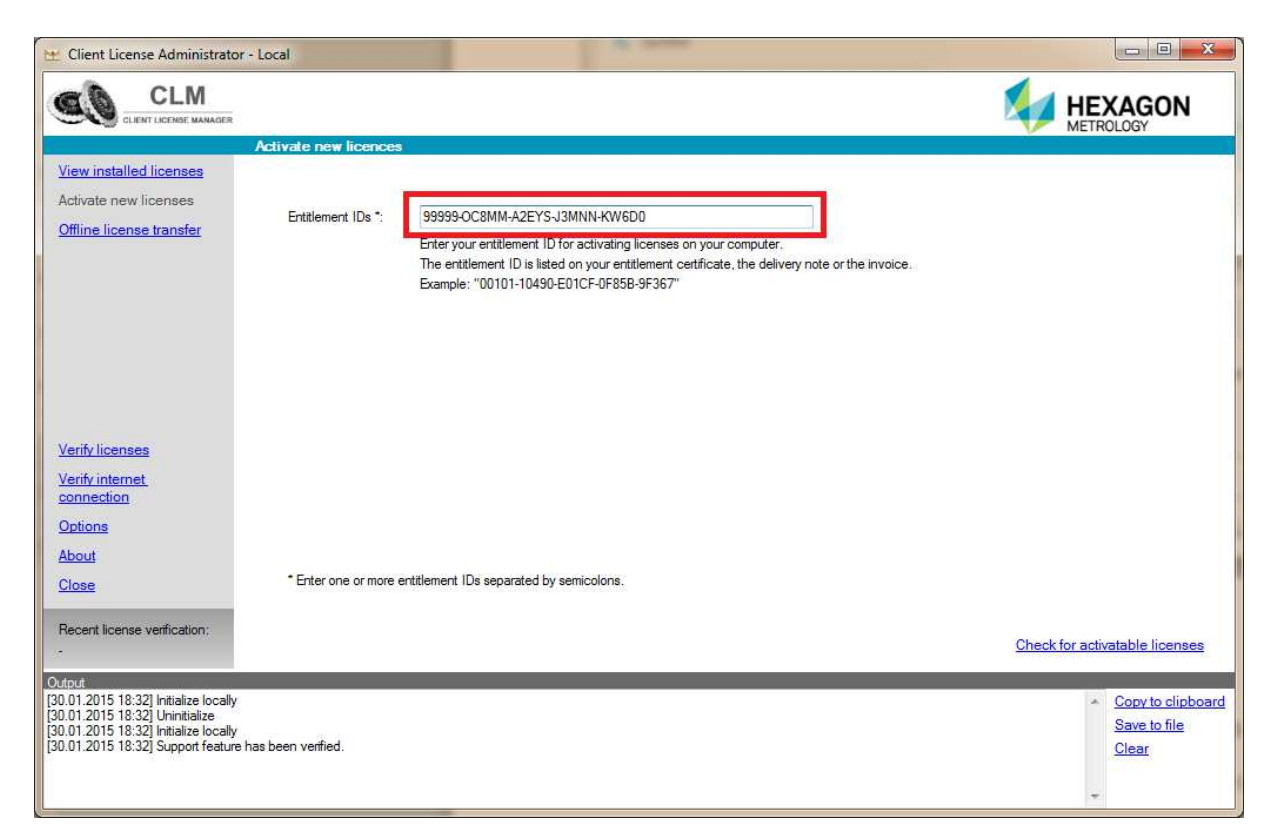

3. Der Link "**Check for activatable licenses"** zeigt eine Liste der zu aktivierenden Lizenzen an.

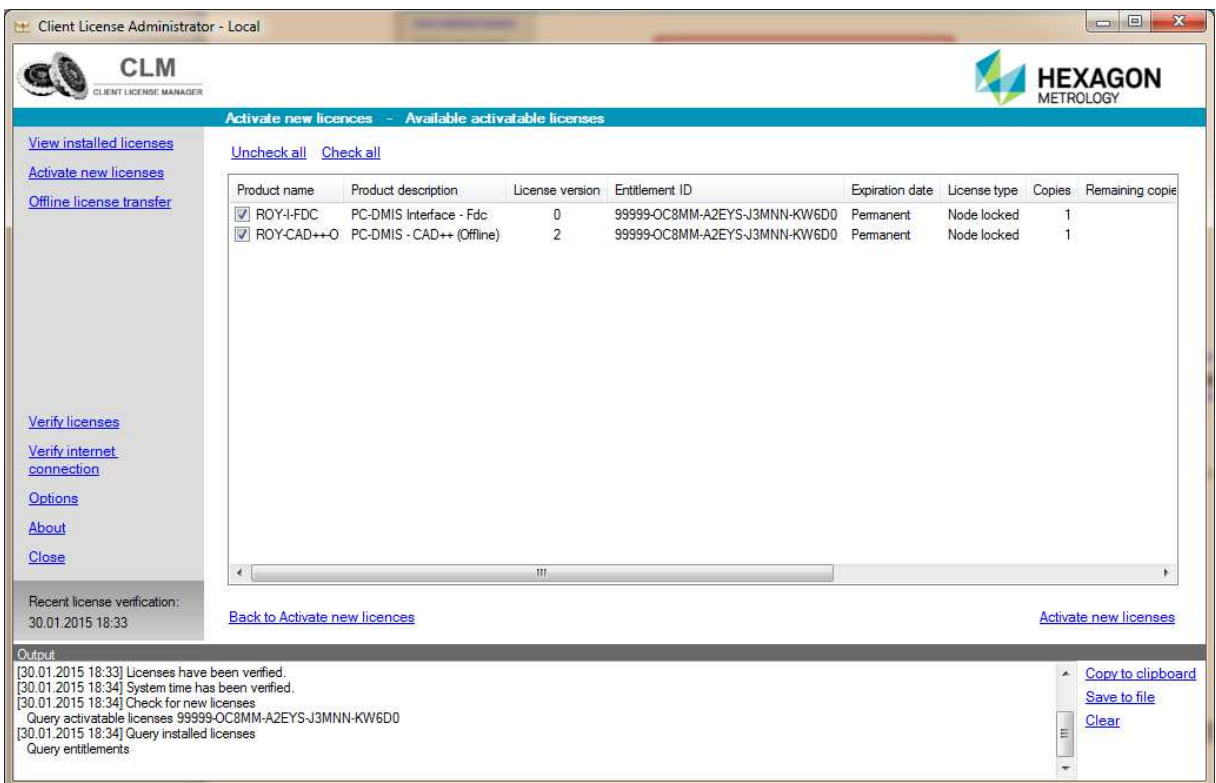

**4.** Mit dem Link "**Activate new licenses"** wird nun der Aktivierungsvorgang gestartet**.** 

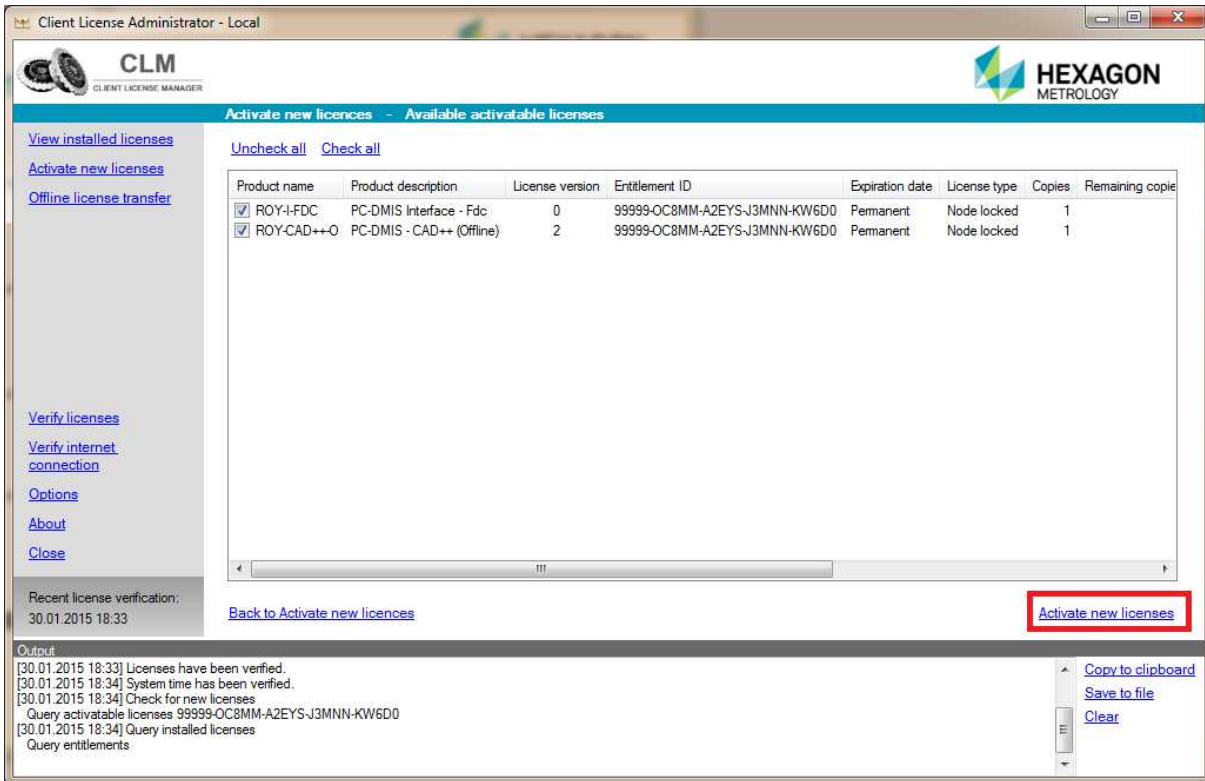

5. Click **"View Installed Licenses"** to view all activated licenses.

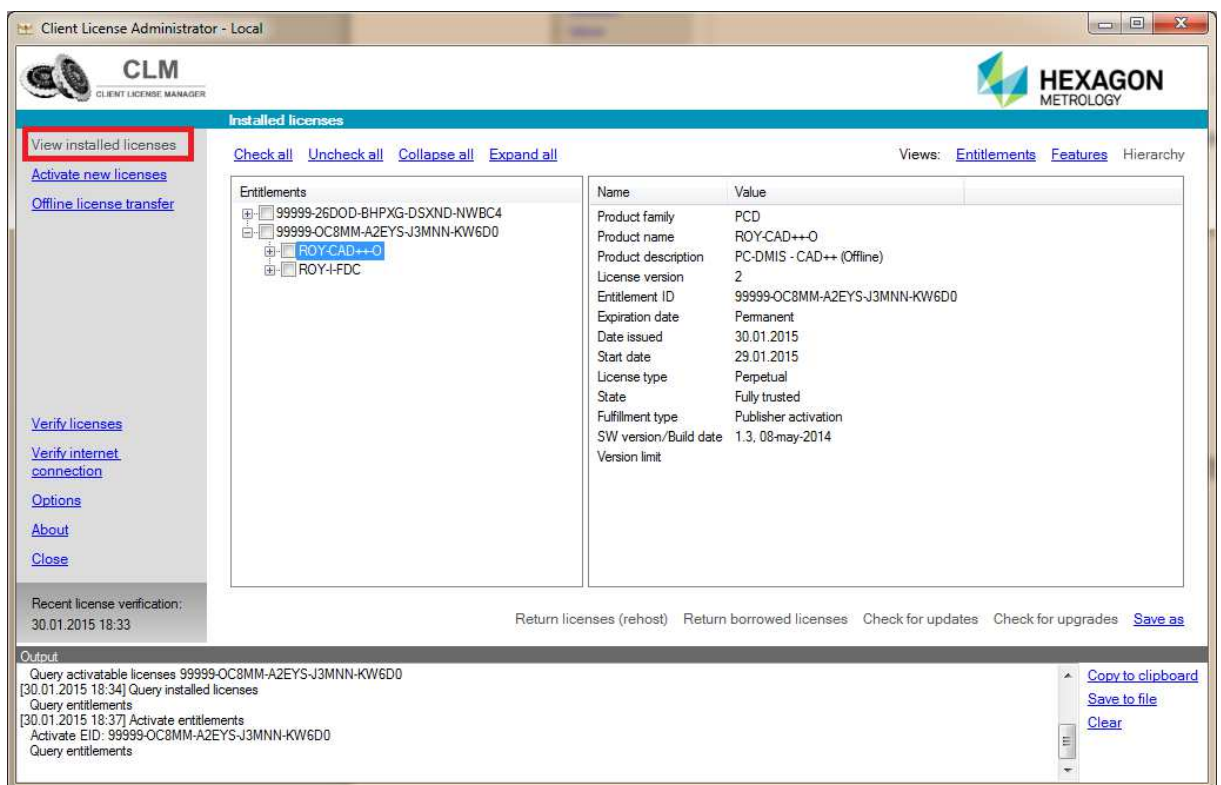

Alle neuen Lizenzen sind nun aktiviert und können verwendet werden.